### Curso de Análise de Conjuntura usando o R Nível de Atividade - IBC-Br

Vítor Wilher

Cientista de Dados | Mestre em Economia

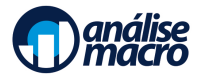

# Plano de Voo

[Introdução](#page-2-0)

[Tratamento dos Dados](#page-6-0)

[Visualização de Dados](#page-7-0)

<span id="page-2-0"></span>O Banco Central assim define o seu IBC-Br:

**O IBC-Br se constitui em um indicador de periodicidade mensal que incorpora a trajetória das variáveis consideradas como proxies para o desempenho dos setores da economia.**

Veja a metodologia do índice [aqui](http://twixar.me/BQHK) e [aqui.](https://www.bcb.gov.br/content/publicacoes/boxrelatoriosinf/RI201603B2P-ri201603b2p.pdf)

Para uma comparação entre o IBC-Br e o PIB, ver [aqui](https://www.bcb.gov.br/htms/relinf/port/2018/03/ri201803b1p.pdf) e [aqui.](https://analisemacro.com.br/economia/macroeconometria/o-ibc-br-e-um-bom-preditor-do-pib/)

# Introdução

Como vimos na subseção anterior, o PIB é uma variável trimestral, logo há demanda para índices de base mensal que busquem medir o comportamento do nível de atividade. O IBC-Br, desse modo, buscou suprir essa lacuna. Ele está disponível a partir de 2003. Usando a função BETSget do pacote BETS, nós importamos com o código abaixo a série diretamente do Sistema de Séries Temporais do Banco Central as séries do IBC-Br. Uma com encadeamento normal e outra com ajuste sazonal.

### Introdução

**require**(BETS) **require**(ggplot2) **require**(forecast) ibc = **BETSget**(24363) ibc.sa = **BETSget**(24364) ibc = **ts.intersect**(ibc, ibc.sa) **autoplot**(ibc, facet=TRUE)

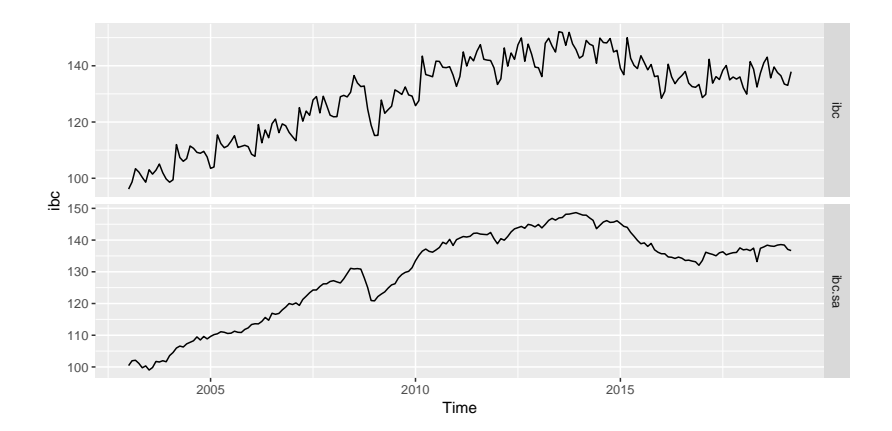

# Introdução

Com o código acima, nós estamos importando as séries diretamente do Sistema deSéries Temporais do Banco Central para o R. Uma vez que tenhamos as séries no R, podemos passar ao tratamento das mesmas, como fizemos com o PIB.

#### <span id="page-6-0"></span>Tratamento dos Dados

Sobre os números-índices, vamos criar algumas métricas.

```
# Variação mensal
vmensal <- (ibc[,2]/lag(ibc[,2],-1)-1)*100
# Interanual
interanual <- (ibc[,1]/lag(ibc[,1],-12)-1)*100
# Anual
anual \le ibc[.1]
anual <- (((anual+lag(anual,-1)+lag(anual,-2)+lag(anual,-3)+
              lag(anual,-4)+lag(anual,-5)+lag(anual,-6)+
              lag(anual,-7)+lag(anual,-8)+lag(anual,-9)+
              lag(anual,-10)+lag(anual,-11))/12)/
  ((lag(anual,-12)+lag(anual,-13)+lag(anual,-14)+
      lag(anual,-15)+lag(anual,-16)+lag(anual,-17)+
      lag(anual,-18)+lag(anual,-19)+lag(anual,-20)+
      lag(anual,-21)+lag(anual,-22)+lag(anual,-23))/12)-1)*100
```

```
# Trimestral Marginal
trimestral <- (((ibc[,2]+lag(ibc[,2],-1)+lag(ibc[,2],-2))/3)/
  ((lag(ibc[,2],-3)+lag(ibc[,2],-4)+lag(ibc[,2],-5))/3)-1)*100
```

```
library(xtable)
table.vmensal <- tail(vmensal, n=3)
table.trimestral <- tail(trimestral, n=3)
table.interanual <- tail(interanual, n=3)
table.anual <- tail(anual, n=3)
table <- cbind(table.vmensal, table.trimestral, table.interanual,
               table.anual)
colnames(table) <- c('Mensal', 'Trimestral', 'Interanual', 'Anual')
rownames(table) <- meses
print(xtable(table, digits=2,
             caption='Variação do IBC-Br (\\%)'),
      format.args=list(decimal.mark=','),
      size='footnotesize', comment = FALSE)
```
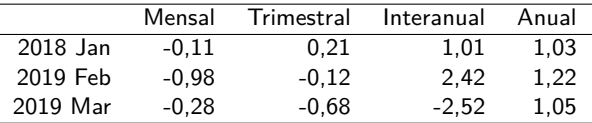

Table 1: Variação do IBC-Br (%)

Uma vez que consigamos coletar e tratar os nossos dados, podemos passar para uma etapa fundamental dentro da análise de conjuntura que é a visualização de dados.<sup>1</sup>

 $1$ Para maiores detalhes, ver [Wickham \[2016\]](#page-12-0).

```
library(grid)
library(gridExtra)
g1 <- autoplot(window(vmensal, start=c(2014,06)))+
 xlab('')+ylab('%')+
 labs(title='Variação mensal',
       subtitle='Mês t/Mês t-1')+geom_line(colour='red', size=.8)+
 scale_x_discrete(limits=2014:2019)
g2 <- autoplot(window(trimestral, start=c(2014,06)))+
 xlab('')+ylab('%')+
 labs(title='Variação trimestral',
       subtitle='3 meses contra 3 meses anteriores',
       caption='IBC-Br é o índice de atividade do Banco Central.')+
 geom_line(colour='darkblue', size=.8)+
 scale_x_discrete(limits=2014:2019)
g3 <- autoplot(window(interanual, start=c(2014,06)))+
 xlab('')+ylab('%')+
 labs(title='Variação interanual',
       subtitle='Mês t/Mês t-12')+
 geom_line(colour='darkgreen', size=.8)+
 scale_x_discrete(limits=2014:2019)
g4 <- autoplot(window(anual, start=c(2014,06)))+
 xlab('')+ylab('%')+
 labs(title='Variação em 12 meses',
       subtitle='12 meses contra 12 meses anteriores',
       caption='Fonte: analisemacro.com.br com dados do BCB.')+
 geom_line(colour='blue', size=.8)+
 scale_x_discrete(limits=2014:2019)
grid.arrange(g1, g3, g2, g4,
             top = "Evolução do IBC-Br ao longo do tempo",
           layout_matrix = matrix(c(1,2,3,4)),
                                   ncol=2, byrow=TRUE))
```
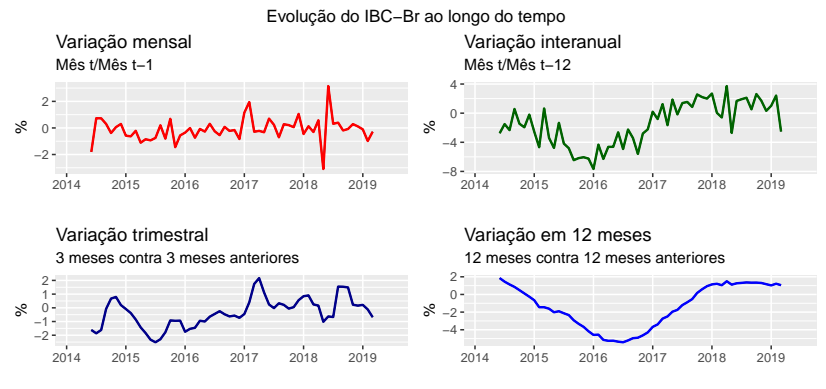

IBC−Br é o índice de atividade do Banco Central.

Fonte: analisemacro.com.br com dados do BCB.

Abaixo, um gráfico com a variação da média móvel trimestral utilizando o pacote ggthemes e o pacote png. Escolhemos o tema da The Economist como exemplo.

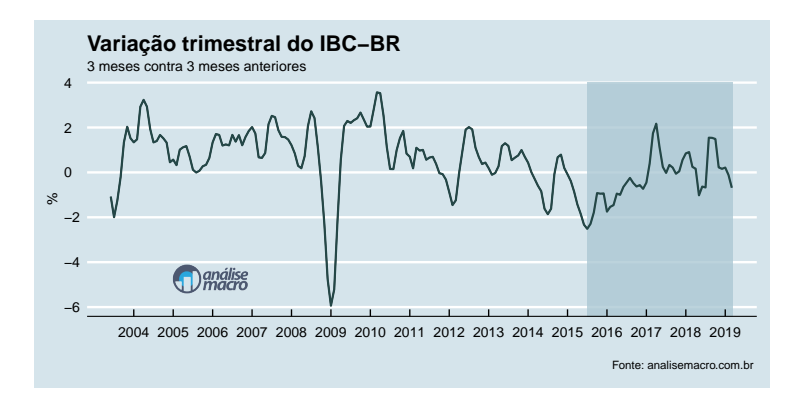

<span id="page-12-0"></span>Hadley Wickham. ggplot2: Elegant Graphics for Data Analysis. Springer-Verlag New York, 2016. ISBN 978-3-319-24277-4. URL [https://ggplot2.tidyverse.org.](https://ggplot2.tidyverse.org)